# **Как заполнять Полетный план в ИВАО (use only for [X-Plane](http://x-plane.com/) and [VA X-AiR](http://x-air.ru/) !!!) (для использования только в X-Plane и Виртуальной Авиакомпании X-AiR)**

При полетах в сети [ИВАО](http://ivao.aero/) обязательным пунктом считается заполнение полетного плана. Будь то полеты по приборам или по визуальным правилам, заполнение плана всегда обязательно. Если вы будете находится в сети продолжительное время без заполненного и отправленного плана, ИВАО направит вам сообщение о том что все ваши летные часы за этот день аннулированы!

Итак чтобы заполнить и отправить полетный план нужно зайти в меню Плагинов (Plugins), найти там строчку X-IvAp, и в подменю выбрать пункт Send Flight Plan, что означает «отправить полетный план».

Перед Вами должно появится вот такое окно:

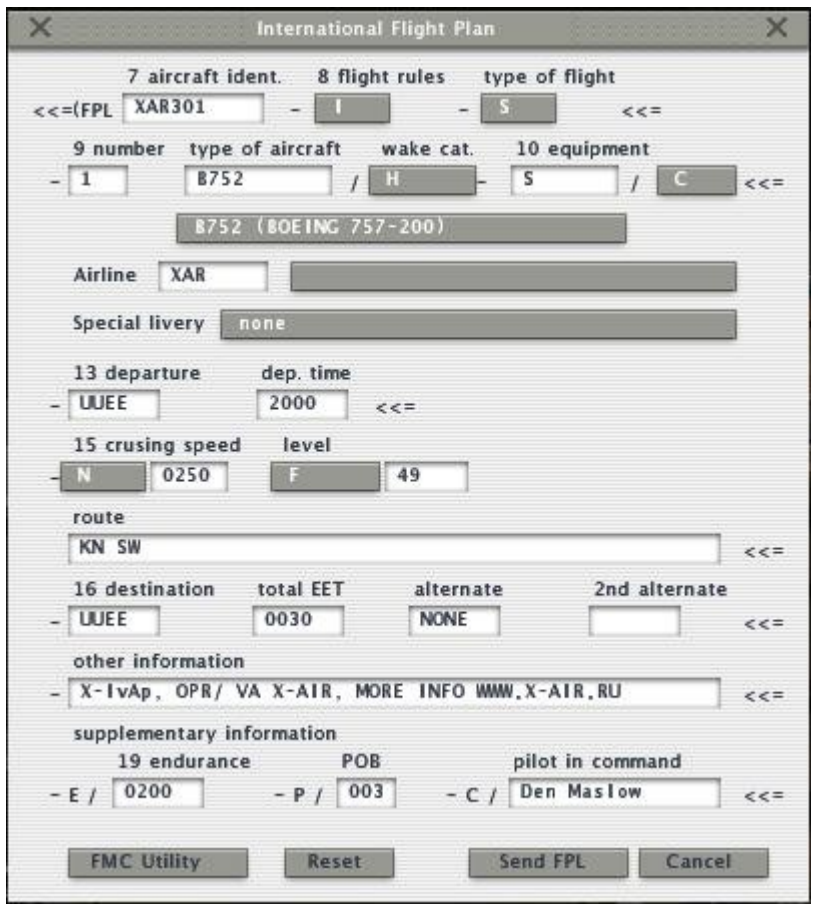

Давайте разберем план по пунктам.

#### -7 **aircraft ident.**

В этом пункте вы должны вписать свой полетный позывной., если вы летаете в ВАК X-AiR, то ваш позывной скорее всего будет XAR\*\*\*.

#### -**8 flight rules**.

В этом пункте плана указываются правила выполнения полета. Возможные варианты:

- **I** : правила полетов по приборам ППП. (IFR)
- **V** : правила визуальных полетов ПВП. (VFR)
- $Y$ : начало полета по правилам ППП, далее по ПВП.\* (IFR>VFR)\*

•  $\mathbb{Z}$ : начало полета по правилам ПВП, далее по ППП.\* (VFR>IFR)\*

\*В строке маршрута необходимо указывать: на каких точках маршрута будет происходить смена правил полета.

### -**Type of flight**.

В этом пункте плана следует указать тип вашей авиации (тип полета).

- **S** : полеты по расписанию
- $\bullet$  **N** : полеты вне расписания
- **G** : полеты авиации общего назначения
- **M** : военные полеты
- **X** : если ни один из вышеперечисленных пунктов не описывает ваш полет

#### -**9 number**.

В этом пункте ставится количество самолетов в группе.

Если вы летите обычным способом по маршруту то ставьте соответственно цифру 1.

Если вы летите в пилотажной группе и в группе несколько самолетов, нужно соответственно вписывать их количество.. например 3.

#### -**Type of aircraft**.

В этом пункте следует указать ИКАО (ICAO) код вашего самолета.

Будьте внимательны, так как другие люди в сети будут видеть вас судя именно по этому коду, поэтому заполняйте его правильно.

Например код ИКАО для Боинга 757-200 будет «B752».

Для просто ты заполнения предусмотрен выпадающий список.., то есть набираете например B7, и нажимаете на выпадающий список ниже этого пункта и выбираете нужный код.

Полный список кодов воздушных средств передвижения применяемых в сети ИВАО можно посмотреть [здесь.](http://www.ivao.aero/db/aircraft/)

#### -**wake cat. (wake turbulence category)**

В этом пункте следует обозначить категорию турбулентности вашего самолета.

- **H** : тяжелая авиация весом 136000 кг.*( 300.000 lb )*, или более.
- **M** : средняя авиация весом между 136000 и 7000 кг.
- $L$ : легкая авиация весом менее  $7000$  кг.

Это нужно для того чтобы и пилоты и диспетчеры правильно рассчитывали дистанции между воздушными судами.

### -**10 Equipment**.

В этом пункте следует указать стоят ли у вас на самолете стандартные средства навигации COM/NAV.

- **N** : средства навигации и радио отсутствует или сломано
- **S** : все стандартные средства навигации и радио присутствуют на борту и нормально функционируют\*\*

Если комплект навигационного оборудования и радио не стандартный можно перечислить имеющиеся средства навигации и радио на борту:

- **A** : LORAN A
- **C** : LORAN C
- $\bullet$  **D**  $\cdot$  DME\*\*
- **E** : EGWPS
- **F** : Not implemented yet
- **G** : GPS /GNSS
- **H** : HF RTF
- **I** : INS (Inertial navigation)\*\*
- **J** : Data link
- **K** : MLS
- **L** : Not implemented yet
- **M** : Omega
- **O** : Not implemented yet
- **P** : Doppler
- **R** : RNAV (RNP/RNPC)\*\*
- **T** :TACAN
- **U** : UHF RTF
- **V** : Not implemented yet
- **W** : RVSM\*\*
- **X** : MNPS

• **Y** : CMNPS

## • **Z** : - **если ни одно из вышеперечисленного не подходит к описанию**

\*\*Пример: для C172 нужно писать S, для B752 SDRIW.

Далее через знак «/» следует пункт, в котором следует указать тип и режимы работы вашего ответчика (трансподера)

- **N** : ответчик на самолете отсутствует
- **C** : *Transponder mode C* -режим Чарли поддерживается с передачей всей нужной информации\*\*
- **X** : *Transponder mode S* режим Stand By без передачи высоты и позывного борта
- **P** : *Transponder mode S*  режим Stand By с передачей высоты но без передачи позывного борта
- **I** : *Transponder mode S*  режим Stand By без передачи высоты но с передачей позывного борта
- **S** : *Transponder mode S*  режим Stand By с передачей высоты и позывного борта

\*\*Как правило на всех самолетах стоит ответчик описываемый буквой C.

## -**Airline**.

В этом пункте можно указать принадлежность к определенной виртуальной авиакомпании, указав в этом пункте ее ИКАО код.(предусмотрен также выпадающий список правее основного пункта) Для ВАК X-AiR ИКАО код - «XAR».

## -**13 Deparure**.

В этом пункте указывается ИКАО код аэропорта вылета. Например UUEE — Москва-Шереметьево. Список ИКАО кодов доступен [здесь.](http://ivao.aero/db/ss/)

## -**dep. time**.

В этом пункте нужно указать предполагаемое время начала руления. Формат записи такой: время 12 часов и 30 минут — 1230, время 01 час и 45 минут — 0145.

## -**15 cruising Speed**.

В этом пункте записывается крейсерская скорость с которой мы будем лететь на эшелоне.

- **K** ( пример: K0350) истинная скорость в километрах в час ( 350 км/час).
- **N** ( пример: N0220 ) истинная скорость в узлах ( 220 узлов).
- **M**(пример: M072) истинная скорость в Махах (0,72 Маха).

### -**level**.

В этом пункте записывается эшелон полета. (Если ваш полет не предпологает набор высоты выше высоты перехода (например полет по кругу), то записываете не эшелон полета и высоту полета!!!)

- **F** ( пример: F085 , F320 ) эшелон полета в футах ( 8500 футов, 32000 футов.)
- **A** ( пример: A015 , A100 ) высота полета в футах ( 1500 футов, 10000 футов.)
- **VFR.** Ставьте это значение если летите по визуальным правилам полета.

### -**route**.

В этом пункте нужно записывать свой маршрут полета, маяки NDB, VOR, точки FIX, названия трасс.

В случае если вы летите по аэродромному кругу можно написать «Local pattern» или «Traning pattern».

Если вы летите по правилам визуальных полетов без заранее подготовленного плана нужно записать точку вылета и предполагаемую точку прилета. Например: «UUEE ULLI», что означает что вы летите по визуальным правилам из Москвы-Шереметьево в Петербург-Пулково.

\*\*Также в строке маршрута делаются пометки о возможных сменах эшелона полета по маршруту.., о смене правил полета.

### -**16 Destination**.

В этот пункт следует вписывать ИКАО код аэропорта прилета. Список ИКАО кодов доступен [здесь](http://ivao.aero/db/ss/) .

### -**total EET**.

Время полета по вашему маршруту. Формат записи такой: время 12 часов и 30 минут — 1230, время 01 час и 45 минут — 0145.

#### -**Alternate**.

В этом пункте указывается ИКАО код запасного аэропорта. Список ИКАО кодов доступен [здесь](http://ivao.aero/db/ss/) .

#### -**2nd Alternate.**

В этом пункте указывается ИКАО код второго запасного аэропорта. Список ИКАО кодов доступен [здесь](http://ivao.aero/db/ss/) .

## -**Other infomation**.

Этот пункт называется «дополнительная информация».

Здесь необходимо указать что вы пользуетесь авиасимулятором X-Plane. Для этого запишите в этот пункт следующую строку: «X-IvAp».

Также, согласно [устава](http://x-air.ru/xoops/modules/content/index.php?id=2) авиакомпании пункта №2 «Внутреннего распорядка» необходимо вписать следующую строку: «OPR/VA X-AIR».

Также, если вы летите тур или эвент в этот пункт вписывается информация по названию тура и по номеру лега.

Также вы можете написать в этом пункте любую информацию, которая поможет другим бортам и диспетчерам лучше вас понять). Например, если вы летите без голоса и работаете только текстом, есть смысл написать «no voice».

### -**19 endurance**.

В этом пункте нужно записать количество топлива, имеющегося на борту.

Топливо записывается не в его количестве а в количестве времени, на которое его хватит.

Формат записи такой: время 12 часов и 30 минут — 1230, время 01 час и 45 минут — 0145.

-**POB**.

Количество человек на борту.

-**Pilot in command**.

Имя пилота. Следует вписывать тоже имя, что и в регистрации в сети ИВАО.

Кнопка **FMCUtility** заполняет полетный план по данным, загруженным в FMC компьютер самолета.

Кнопка **Reset** заполняет план данными, которые были отправлены в плане последний раз. Пример использования: Вы нашли ошибку в отправленном вами плане, нажмите сначала кнопку RESET, а потом исправьте нужный пункт и снова отправьте план.

Кнопка **Send** отправляет ваш полетный план в сеть ИВАО.

По [этой](http://dir.avia.ru/airports/fullairportslist.shtml) ссылке можно найти ИКАО коды портов России. По [этой]( http://ivao.aero/training/tutorials/Ipack/Files/new/L1 - Flightplan_IFR_VFR.htm) ссылке можно найти дополнительный материал на эту тему. По [этой](http://ivao.aero/training/tutorials/flightplans/flightplans.htm) ссылке вы можете прочитать эту статью на Английском языке.

Надеюсь теперь заполнять план Вам будет проще и неправильных планов станет меньше в сети.

Удачных полетов!!!

**\*Предназначено ТОЛЬКО для использования в Виртуальной авиакомпании X-AiR, с авиасимулятором X-Plane.** *Copyright © 2008 Денис Маслов. Виртуальная Авиакомпания X-AiR http://www.x-air.ru*